## **Instructions for Filling Out Veterinarian Shortage Situation Nomination Form (NIFA 2009-0001, OMB 0524-0050)**

The Veterinarian Shortage Situation Nomination Form for the Veterinary Medicine Loan Repayment Program (VMLRP) is now a fillable PDF form that MUST be submitted through this form. This process enables the information entered onto the form to be transmitted to NIFA in a data format. The data format reduces the need for the VMLRP staff to enter the data into different systems and allows for more rapid analysis of the shortage types submitted. Please note, you need to see the red boxes on the form for the fillable form to work correctly. Therefore, download the form to your computer before filling out. It will not work if you try to fill out from a web browser. The FY 2020-22 Maximum [Nomination Allocation](https://www.nifa.usda.gov/resource/vmlrp-shortage-allocations) table contains the maximum number of allocations per state for each calendar year. If a shortage nomination is carried over from one year to the next, the combined total number of new and carry-over nominations cannot exceed the maximum number allocated.

This document will provide screen shots for filling out the form, submitting the form, and saving the form.

## **FILLING OUT THE FORM**

When you open the nomination form this is what you should initially see. All shaded areas are what you can type text into or select from a drop-down box. All items with a red outline are mandatory. Items with a black outline are optional and items without an outline need one section or the other to be filled out. The Shortage ID is outlined in blue and is for VMLRP Office Use Only.

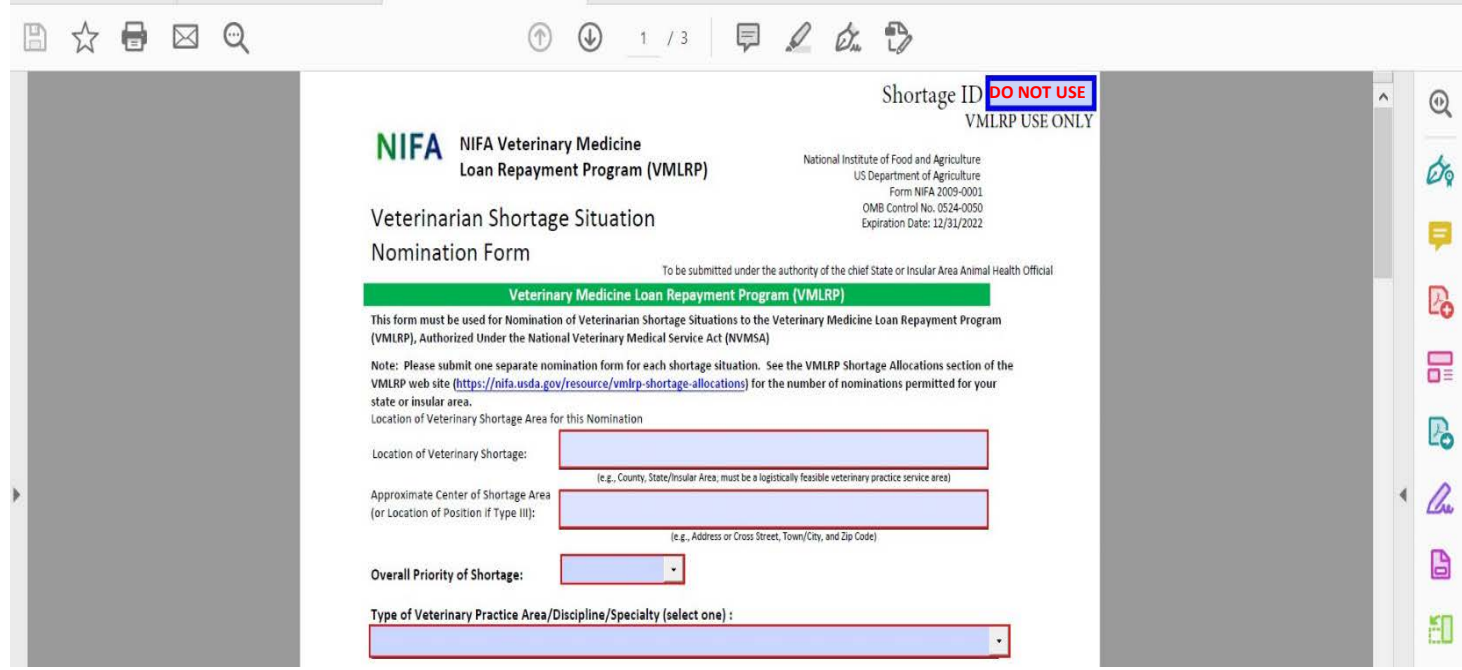

The first two fields are for typing in the location and center of the location information. For the location for the Veterinary Shortage just list the counties (or equivalent) followed by the state and any additional location information. DO NOT add modifiers like "county" or "parish". The center should be a city name, GPS coordinates or an address for reemployment for Type III shortages. See a Type I or II and a Type III example below. Note when the cursor is in the shaded area that area turns white.

## **Type I or II**

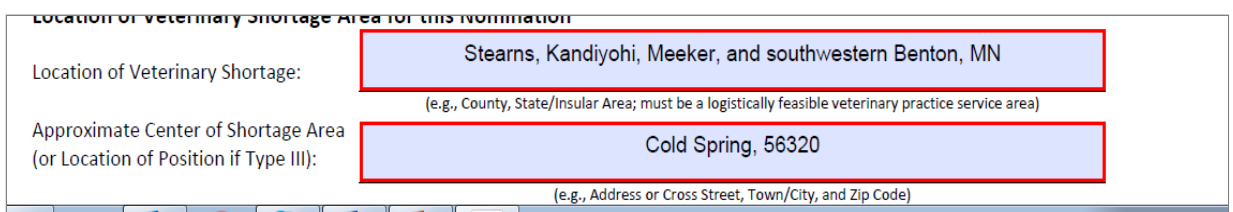

**Type III**

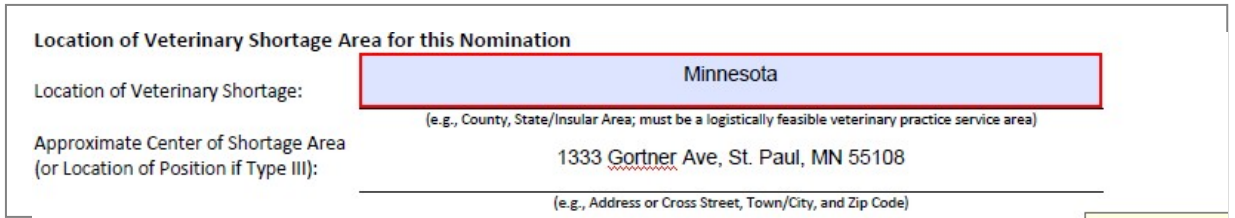

Next you will select the overall priority and the type of veterinary practice area/discipline/specialty (select one) from the down-down menus.

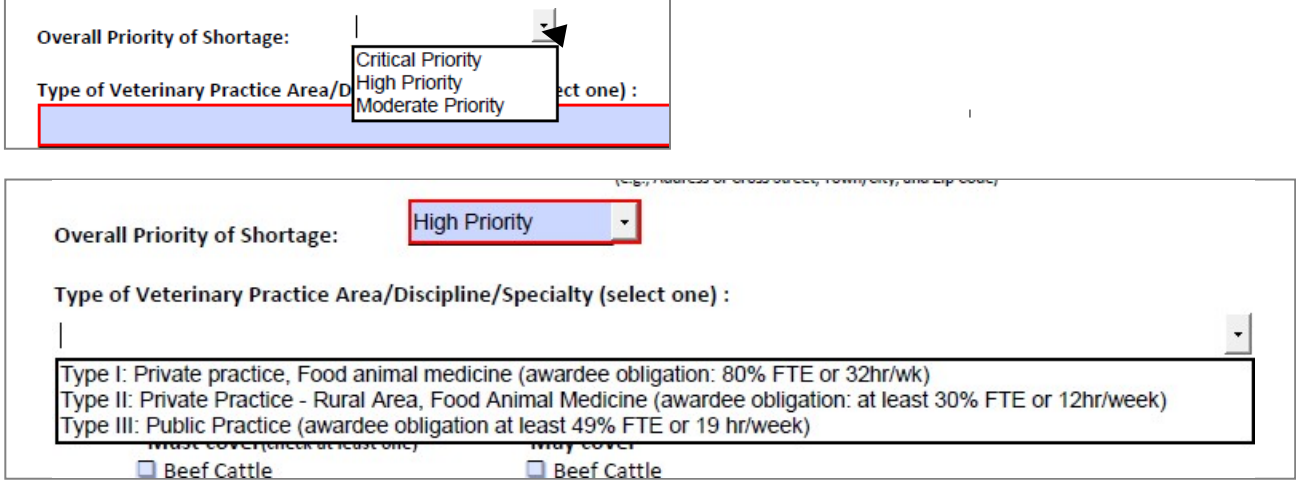

For Type I or II you will then select the "Must Serve" and "May Serve" animals by clicking the box next to the appropriate animal if not listed select other and write in. Refer to the online guidance document of an explanation of must or may serve species.

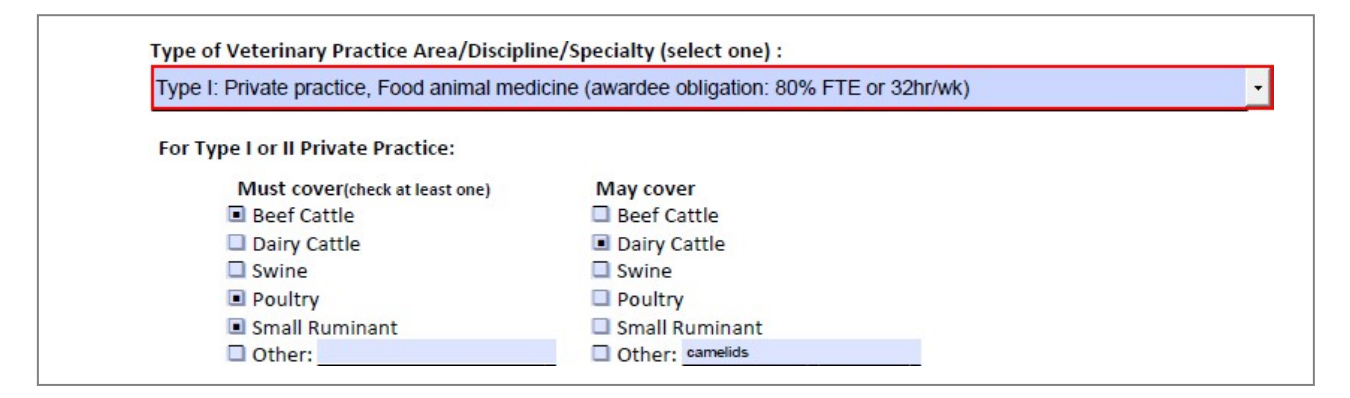

For Type III, enter the employer, position and service/disciplinary area. Do not complete the section for Type I or II Private Practice "Must Cover" or "May Cover" species.

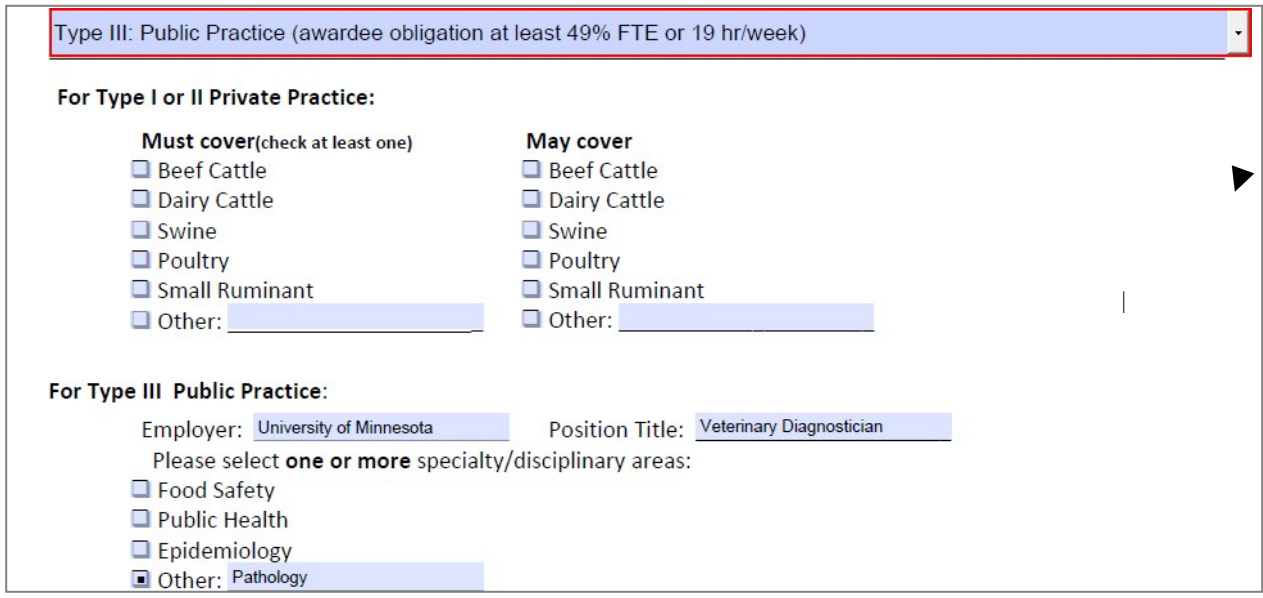

(Optional) For any type you may enter higher percent FTE than the minimum. An example here is for a type II requiring 50% versus the minimum 30%.

(Optional) If the nominator wishes to specify a service time for this shortage situation that is higher than the minimum required for the shortage type checked above, please specify the percent time in the box below (based on a 40-hour work week). Leave the box blank if the service time for this shortage situation is for the minimum percent time of the shortage type indicated.

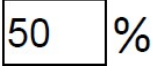

For the next four questions, enter your response. Note once you hit the maximum character number you cannot continue to type in the box.

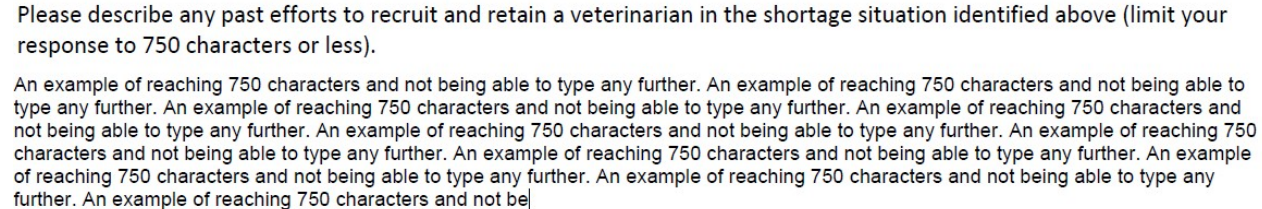

After answering the questions, read and check the affirmation boxes, enter your contact information and then submit the form.

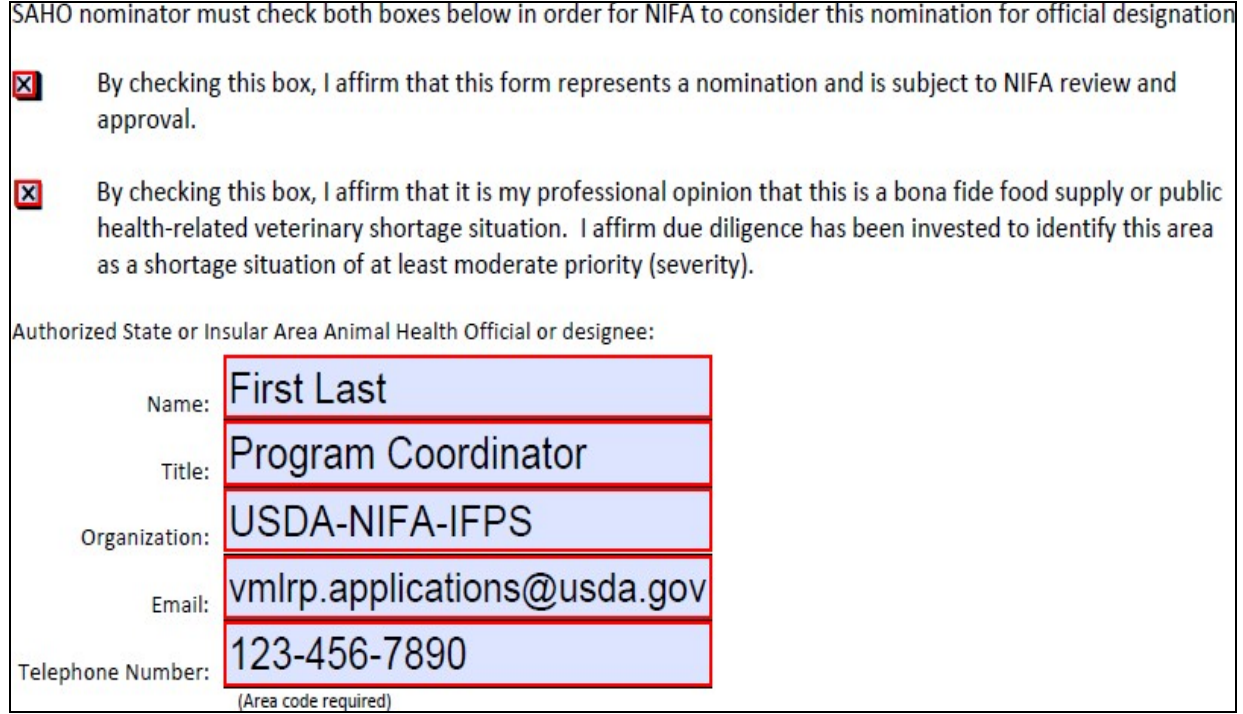

## **Submitting the Form**

Once the form is completed, perform a final review of the form to ensure all fields are filled out properly and with the correct information. There have been situations in the past where those submitting multiple shortage nominations have mixed up information pertaining to different shortage nomination areas. After you have confirmed that all necessary fields are filled out, you will need to save the completed form as a PDF.

Please send the file as an attachment in an email to *ymlrp.applications@usda.gov*. If you are submitting more than one shortage nomination you can attach multiple shortage nomination PDF forms to a single email, each nomination form does not have to be sent individually.